# **ServiceCenter® SCAuto for SMS**

**Version 2.1 (for SMS versions 1.2 and 2.0)**

# **General Availability**

# **Release Notes**

**October 2000**

Peregrine Systems, Inc. 3611 Valley Centre Drive San Diego, CA 92130

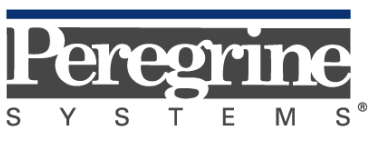

The Infrastructure Management Company™

© October 2000 Peregrine Systems, Inc. 3611 Valley Centre Drive, San Diego, California 92130 U.S.A. All Rights Reserved.

Information contained in this document is proprietary to Peregrine Systems, Incorporated, and may be used or disclosed only with written permission from Peregrine Systems, Inc. This book, or any part thereof, may not be reproduced without the prior written permission of Peregrine Systems, Inc. This document refers to numerous products by their trade names. In most, if not all, cases these designations are claimed as Trademarks or Registered Trademarks by their respective companies.

**Peregrine Systems**, **ServiceCenter**, and **SCAuto** are registered trademarks of Peregrine Systems, Inc.

This document and the related software described in this manual is supplied under license or nondisclosure agreement and may be used or copied only in accordance with the terms of the agreement. The information in this document is subject to change without notice and does not represent a commitment on the part of Peregrine Systems, Inc.

The names of companies and individuals used in the sample database and in examples in the manuals are fictitious and are intended to illustrate the use of the software. Any resemblance to actual companies or individuals, whether past or present, is purely coincidental.

> This edition applies to: **ServiceCenter**® versions 3, 2.X and 1.4 **SCAuto for SMS** version 2.1 **SMS** versions 1.2 and 2.0

# **Contents**

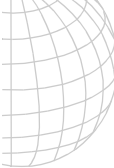

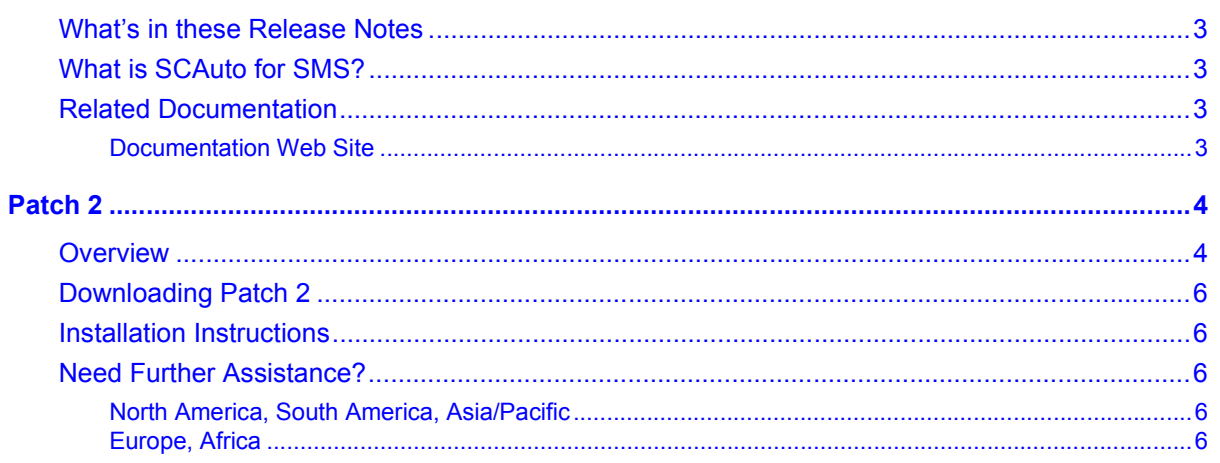

# <span id="page-4-0"></span>**SCAuto for SMS, Version 2.1 General Availability Release Notes**

Welcome to the Peregrine Systems, Inc., SCAuto for SMS, version 2.1 General Availability (GA) release. This release applies to SMS versions 1.2 and 2.0.

#### **What's in these Release Notes**

These release notes include:

- An overview of SCAuto for SMS.
- An introduction to Patch 2, including download and usage instructions.
- Contact details for further assistance (see [page 6\)](#page-7-0).

### **What is SCAuto for SMS?**

SCAuto for SMS provides an event-driven interface between Microsoft's Systems Management Server (SMS) and Peregrine's ServiceCenter. SCAuto for SMS is a Windows NT service which installs on SMS primary site servers.

When an SMS event such as an inventory change occurs, SMS creates a special file called a *delta MIF* in a format specified by the Desktop Management Task Force (DMTF). SCAuto for SMS captures a copy of this MIF file and translates it into a ServiceCenter event.

#### **Related Documentation**

The *SCAuto for SMS* guide provides an overview of the product, plus installation, operation, customization and troubleshooting instructions.

#### *Documentation Web Site*

For a complete listing of the current ServiceCenter documentation, see the Documentation pages on the Peregrine Systems, Inc. Customer Support Web site at:

#### **http://support.peregrine.com**

You will need the current login and password to access this Web page.

For copies of the manuals, you can download .pdf files of the documentation using the Adobe Acrobat Reader (also available on the Web site). Additionally, you can order printed copies of the documentation through your Peregrine Systems sales representative.

# <span id="page-5-0"></span>**Patch 2**

### **Overview**

This patch contains an enhancement for SCAuto for SMS version 2.1. The patch applies to MicroSoft SMS versions 1.2 and 2.0, and works with ServiceCenter versions 1.4, 2.0, 2.1, and 3.0. It contains a single executable and requires that SCAuto for SMS 2.1 already be installed on your system.

The SCMIFGen service is provided as an alternative to the SCMIFMON service. The SCMIFMON service is designed to monitor and capture delta MIFs as they become available on the SMS Server. These MIFs contain hardware inventory updates for client workstations that are being managed by SMS. SMS has total ownership of delta MIFs and controls when and how quickly these MIFs are deleted. When SMS is running optimally, the MIFs may deleted by the SMS processes before SCMIFMON can detect them and therefore SCMIFMON may occasionally miss some of these delta MIFs.

The operation of SCMIFGen does not depend on captured MIFs to obtain inventory data. SCMIFGen monitors the SMS database for modified and newly added inventory data

SCMIFGen goes directly to the database to obtain hardware inventory data. In both SMS1.2 and SMS2.0, SCMIFGen consults the WorkstationStatus table in the SMS database to find all machines updated or inventoried since the last SMS hardware scan. SCMIFGen generates hardware MIFs for all machines inventoried since the last hardware scan by SMS. SCMIFGen then stores the largest hardware inventory datetime in the *SCInventoryDateTime.txt* file. The datetime stored is never greater than the SMS Server time, in other words the datetimes are always synchronized with the SMS server datetime.

SCMIFGen also goes directly to the database to obtain Software inventory data. In SMS2.0, SCMIFGen consults the softwareInventoryStatus table in the SMS database to find all machines updated since the last SMS Software scan. It then generates software MIFs for all machines inventoried since the last software scan. The software datetime is stored in the *SCSoftwareInventoryDateTime.txt* file. The software datetime is synchronized with the SMS Server datetime.

When run as a Windows NT service, the SCMIFGen process periodically checks for updates to the SMS Database at a specified interval. The default interval is set to 300 seconds and can be tuned using the **interval** parameter. This process generates a MIF for each machine updated in the database and places it into the *SCAuto.Box* directory so that *mif2evt* or *mif2evt2* can translate and send them to ServiceCenter.

**Usage**: (run as a Windows NT Service as specified in the scsms.cfg file)

\$SCMIFGen -targetdir:\$SCAUTOBOXDIR -hardware:1 -interval:300 \$SCMIFGen -targetdir:\$SCAUTOBOXDIR -software:1 -interval:300

SCMIFGen can also used as a stand alone application to seed the ServiceCenter database with all data accumulated by SMS about managed SMS machines. This process is usually done only once after the initial installation of SCAuto for SMS.

**Usage**: (run as a stand alone application, primarily use for priming the ServiceCenter database)

SCMIFGen -targetdir:C:\anydirectory -hardware:1 SCMIFGen -targetdir:C:\anydirectory -software:1

**Note:** If you want hard copies of the Software or hardware MIFs, you should change the **–targetdir** to a directory on your local disk. SCMIFGen will then place the MIF in the specified target directory.

The following is an example SCSMS.CFG file used to startup the SCAuto for SMS service using SCMIFGen instead of SCMIFMON.

# # This file controls the processes started / stopped by the SCAutoSMS Service # # First move any unprocessed files from SCAUTO.BOX to SCAUTO.BOX\RESEND cmd /c move \$SCAUTOBOXDIR\\*.\* \$SCAUTOBOXDIR\RESEND # Start monitors to capture hardware and software inventory and copy to SCAUTO.BOX \$SCMIFGEN -targetdir:\$SCAUTOBOXDIR -hardware:1 -interval:300 \$SCMIFGEN -targetdir:\$SCAUTOBOXDIR -software:1 -interval:300 # Start tasks to translate MIF files to SCAUTO events \$MIF2EVENT -sourcedir:\$SCAUTOBOXDIR -filetype:.MIF #Start the resender task to periodically process contents of SCAUTO.BOX\RESEND #These are MIFS whose SCAUTO events could not be sent to ServiceCenter because #it was down. \$SCRESEND -sourcedir:\$SCAUTOBOXDIR\RESEND -targetdir:\$SCAUTOBOXDIR \ -filetype:.\* -rename:0 -delete:1 -processallfiles:1 -interval:30000 -mt:0 #start scevmon and only bring over only submit events scevmon -sessid:SC\_SMS -appname:"SCAuto for SMS" -appversion:"2.10.000" -inifile:scsms.ini #start the scsubmit process. This process retrieves "invsync" events from #the ServiceCenter eventout table to do an on demand inventory refresh. #This feature uses INVSYNC.exe, a Microsoft application that initiates an SMS #Client Re-sync to do either a Software or Hardware Client inventory refresh. #Unfortunately, we've observed that INVSYNC.exe does not operate as advertised,

#so this process is currently commented out. The Invsync Software and Hardware #inventory refresh on the ServiceCenter ICM form will not work properly until #Microsoft fixes the INVSYNC program.

#scsubmit

#

## <span id="page-7-0"></span>**Downloading Patch 2**

Patch 2 for SCAuto for SMS can be downloaded from the Peregrine Systems Customer Support web site at: **http://support.peregrine.com/**

The download is available under SCAutomate Downloads on the ServiceCenter web page.

## **Installation Instructions**

- 1. Stop SCAuto for SMS.
- 2. Download and unzip the SCAuto for SMS Patch 2.0 ZIP file. Replace the old SCMIFGen.exe with the new one found in the ZIP file.

SCMIFGen.exe is located in the BIN subdirectory of the product's installation root directory.)

- 3. Replace existing SCSMS.CFG with new SCSMS.CFG file included with the downloaded ZIP file.
- 4. Restart SCAuto for SMS.

## **Need Further Assistance?**

For further information and assistance with SCAuto for SMS, contact Peregrine Systems' Customer Support. Current details of local support offices are available through these main contacts.

#### *North America, South America, Asia/Pacific*

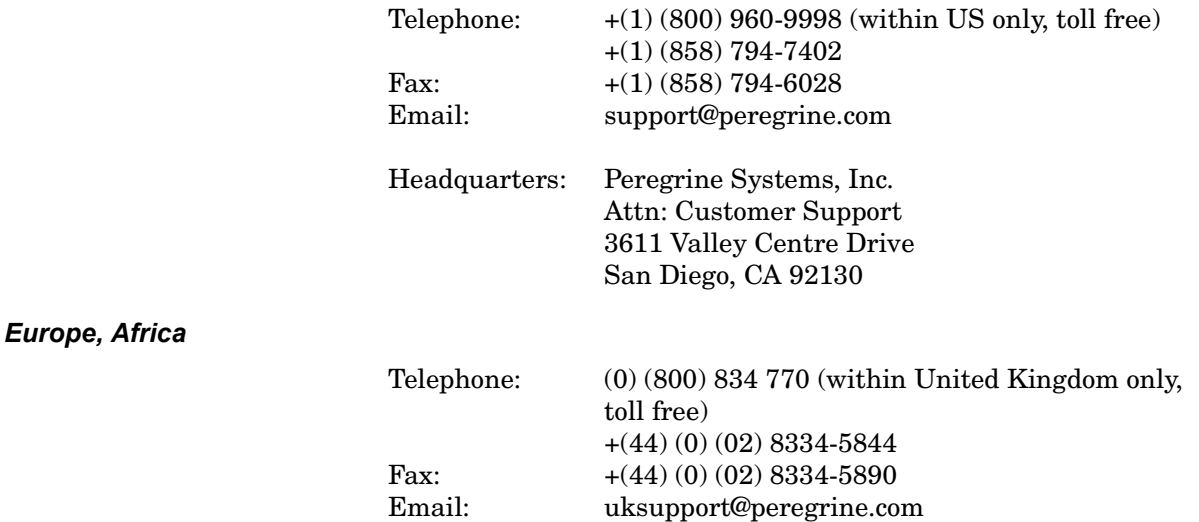

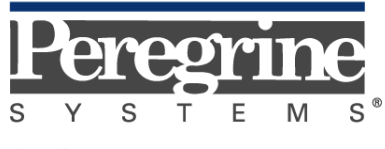

The Infrastructure Management Company $^{\text{\tiny{\textup{TM}}}}$